#### **Required Activities**

To enable satisfactory participation in the hands-on activities included during virtual live classroom delivery, you must complete the 3 PC preparation activities listed below before the start of course delivery.

- 1. Install the Citrix ICA Client or Receiver (depending on your operating system) on your PC if not installed previously (approximately 10 minutes to complete).
- 2. Install the required Certificates (approximately 5 minutes to complete).
- 3. Perform a Network Connection Test (approximately 5 minutes to complete).

Note: The Network Connection Test must all be carried out on the PC that will be used to take the course from the location you will be taking the virtual course. In other words, if taking the course from your office, the tests should be carried out from your office.

#### Internet Access

Please be sure that the location where the student is taking their virtual classroom training has adequate internet access.

This is critical to a satisfactory "Hands-On" training experience.

1. Install the Citrix Application and Security Certificates below.

### **Go to link: <https://access.sap.com/Home/Downloads>**

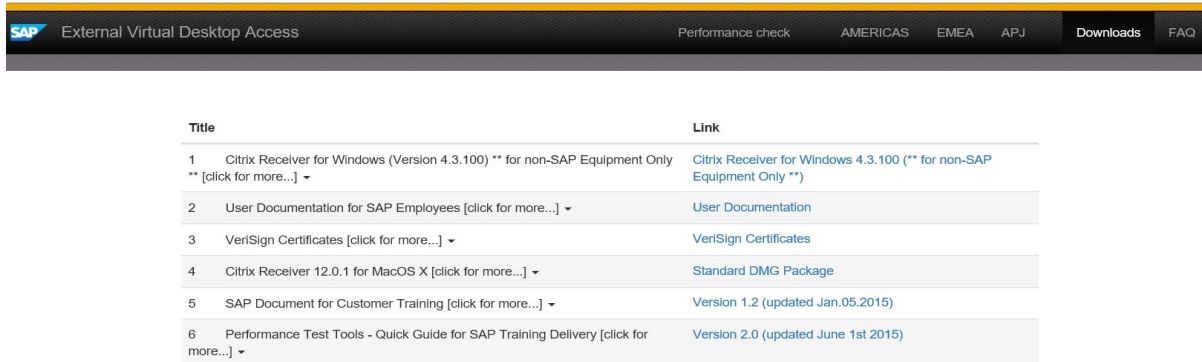

#### **Download and install the applicable Citrix Receiver.**

You may be asked to allow CITRIX to run please click "Yes" or "Ok"

### 2. Install the VeriSign Certificates

Each one of these certificates needs to be installed on your PC/laptop

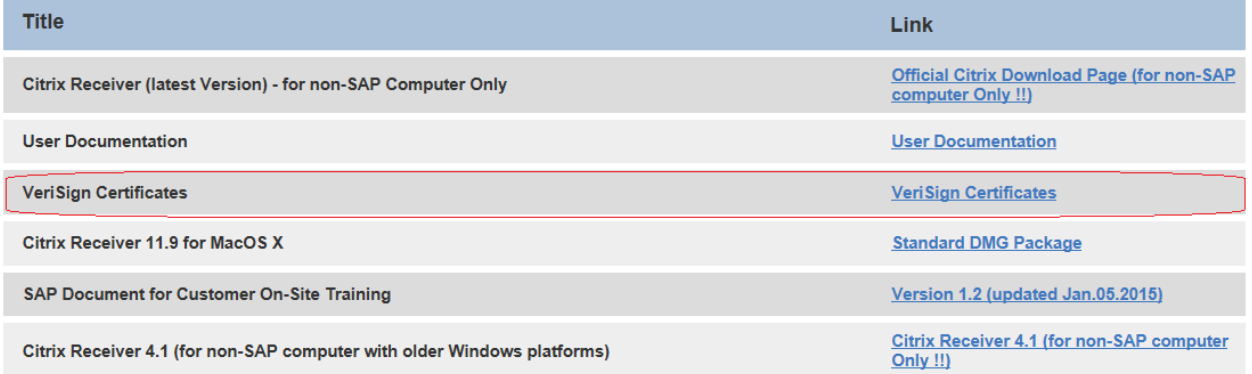

Simply click on the certificate link and choose "Open" an automatic installer will open**.** Follow the prompts and accept the default save location.

### 3. Perform a Network Connection Test

Go to: access.sap.com Click on your Region:

Click on Training Landscape:

Enter Username: testconnection

Enter Password: Te5tConnect!on

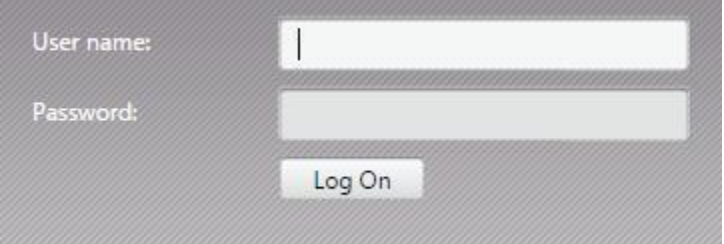

Click Log On

Click on Test Connection

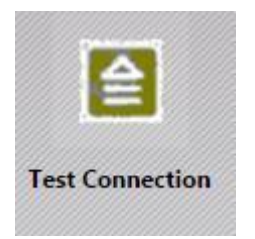

You should see the countdown timer. This will run for 2 hours to make sure there is nothing on your firewall to kick you off when you are idle. You do not have to let it run for two hours.

As long as you see the countdown timer, you are able to connect to Citrix for class.

#### **TROUBLESHOOTING**

Please refer to the

**[SAPEducation\\_TechnicalManual\\_CustomerTraining](https://citrix-access.global.corp.sap/AccessPortal/ap_content/SAPEducation_TechnicalManual_CustomerTraining.pdf)**